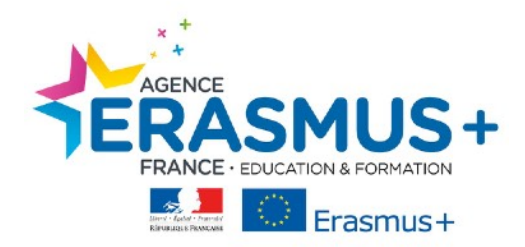

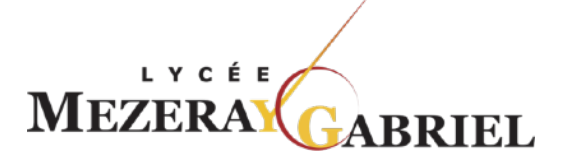

## **PREAMBULE**

Dans le cadre de votre mobilité Erasmus +, vous devrez réaliser un test de langue afin d'évaluer vos compétences dans la langue étrangère que vous utiliserez durant votre mobilité à l'étranger.

Cet examen doit être effectué sur la plateforme **EU ACADEMY**

Ce test de langue gratuit est *obligatoire* et conditionne le 1<sup>er</sup> versement de l'aide à la mobilité.

*Pour rappel : Le résultat de votre test est seulement informatif, il n'influence en aucun cas votre mobilité ni les aides financières perçues.* 

La réalisation de ce test, vous permet également d'accéder aux cours linguistiques en ligne du Programme Erasmus+.

# **LES ETAPES DE LA REALISATION DU TEST DE LANGUE**

**Etape 1 : Connexion** - https://academy.europa.eu/

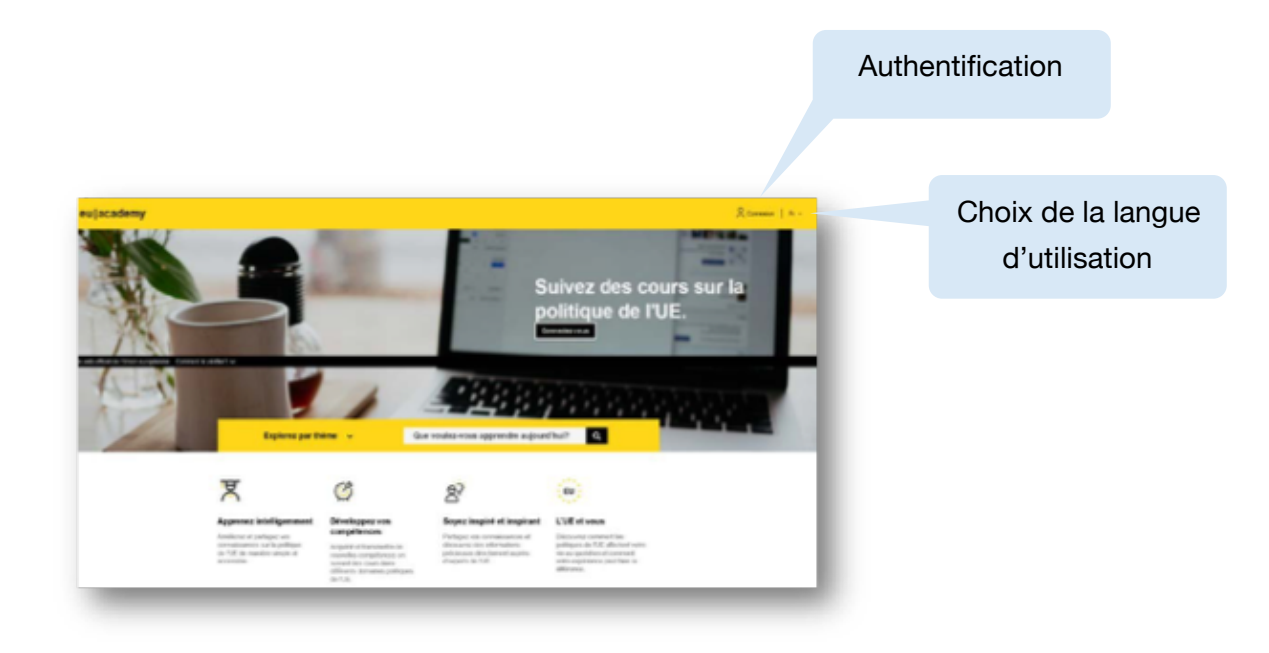

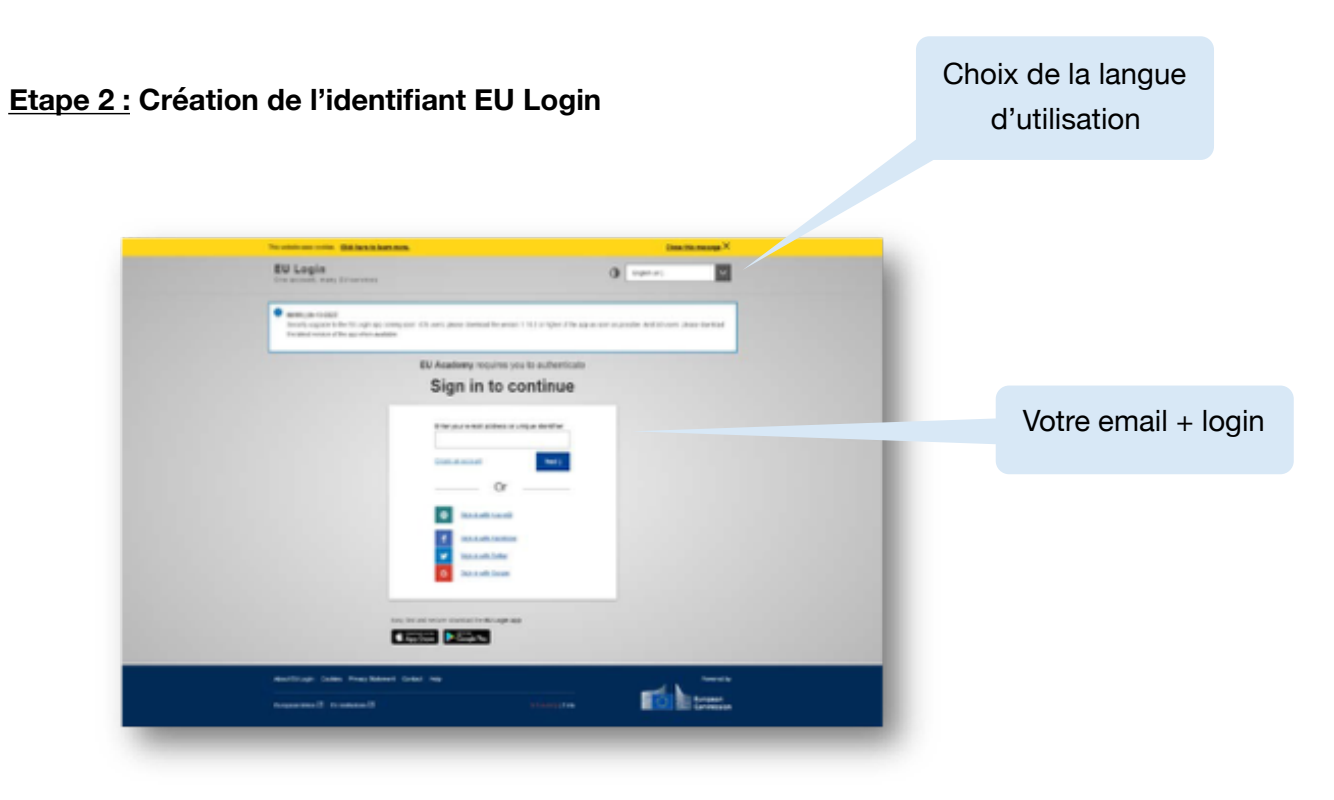

### **Etape 3 : Validation des conditions d'utilisation**

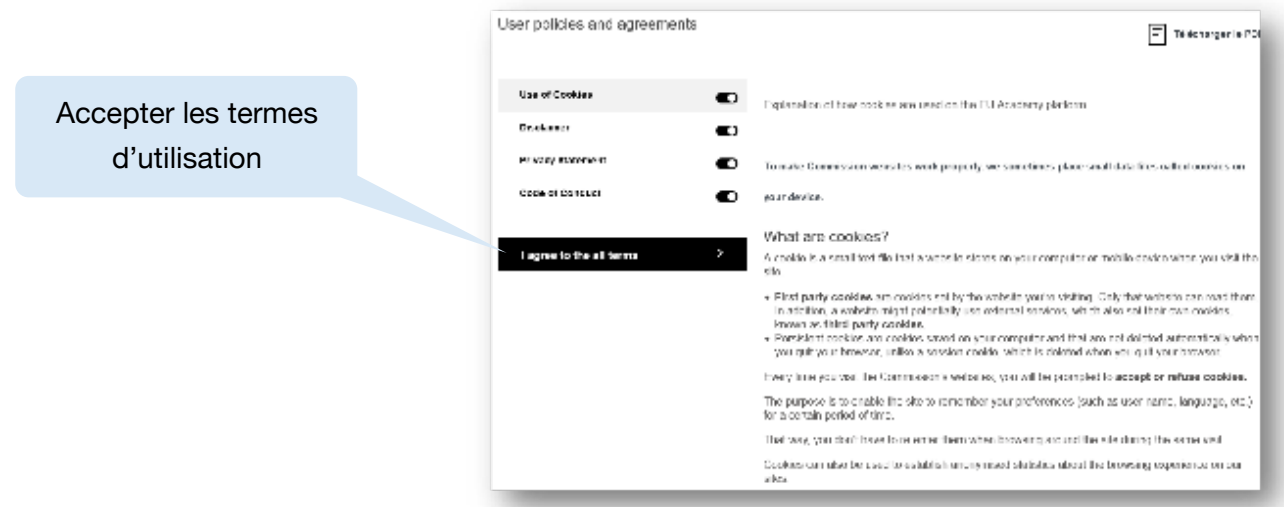

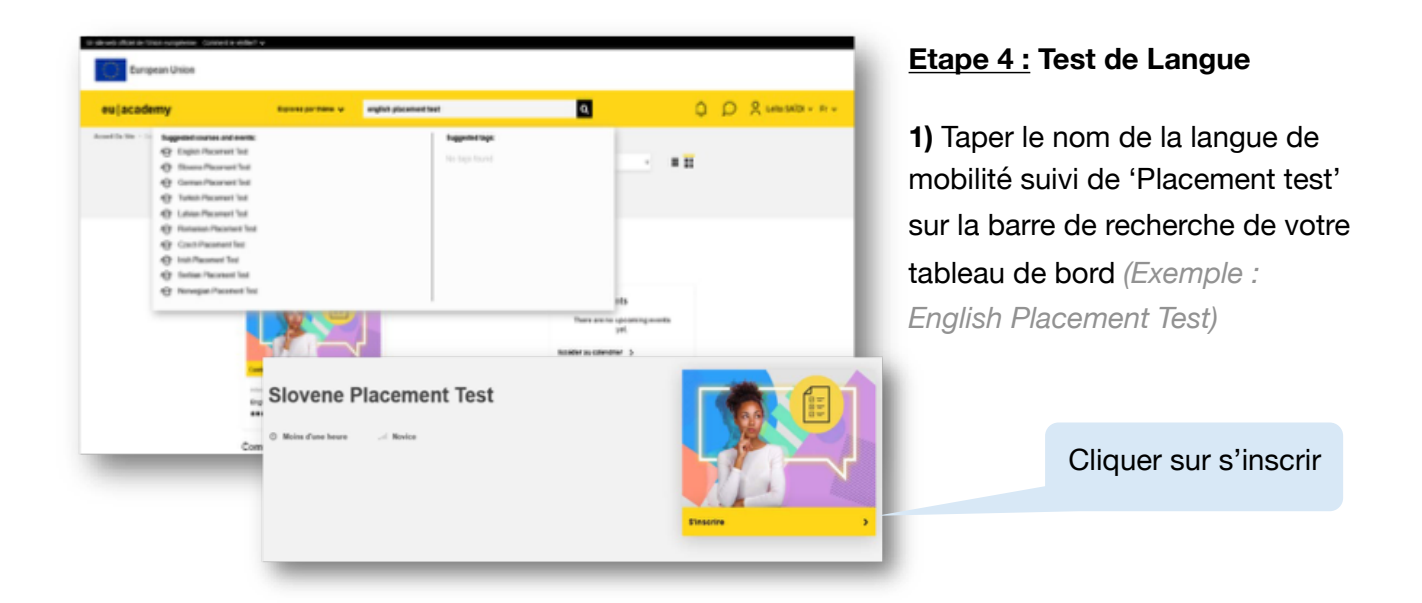

#### **Etape 5** : **Accès aux résultats**

Cliquer sur « terminer le test » Cliquer sur « terminer la relecture »

# **English Placement Test** Congratulations, Your result: A1 You already have access to the necessary courses and learning plans. Go to dashboard Relake assessment

**Etape 6 : Envoi des résultats obligatoire au PIMGA** en même temps que vos autres pièces jointes

Deux options : soit par une capture d'écran des résultats qu'il faudra transformer en format PDF, soit en téléchargant du certificat de langue si celui-ci est disponible à la fin du test

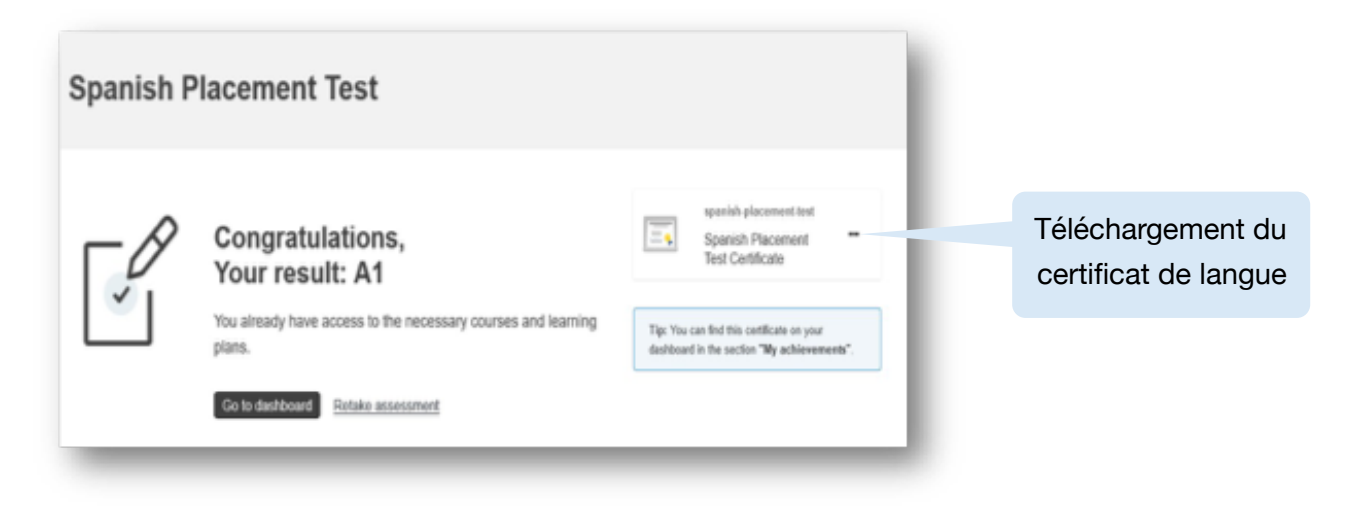

**Etape 7 : Rejoindre la communauté pour l'accès aux cours de langue.** 

#### **3 options** :

**1)** Retour à la page d'accueil du site et clique sur **'Learn Languages'** 

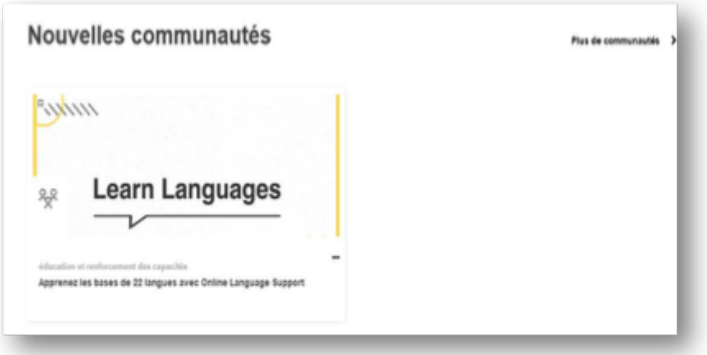

**2)** ou utiliser le lien suivant pour atteindre la page : **https://academy.europa.eu/courses/learna-new-language/view/#/**

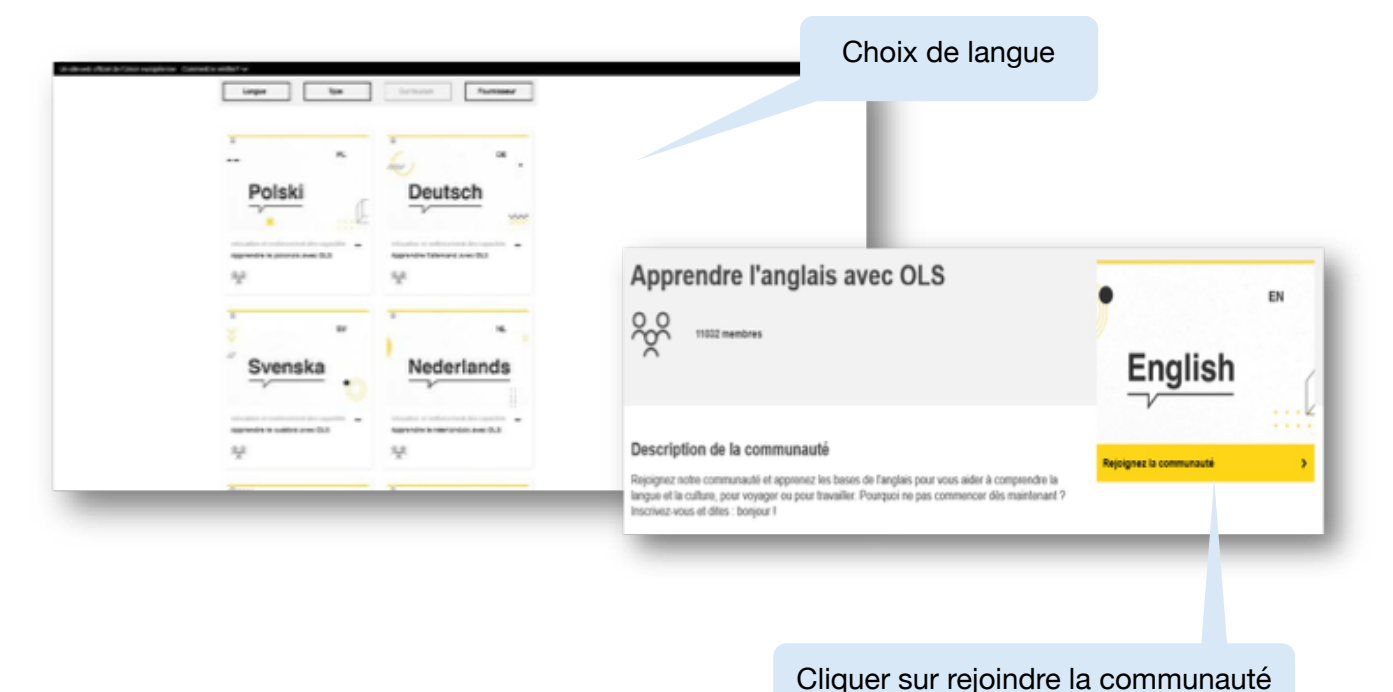

**3)** ou retour sur le **tableau de bord e**t cliquer sur le cours constitué suite au test de langue

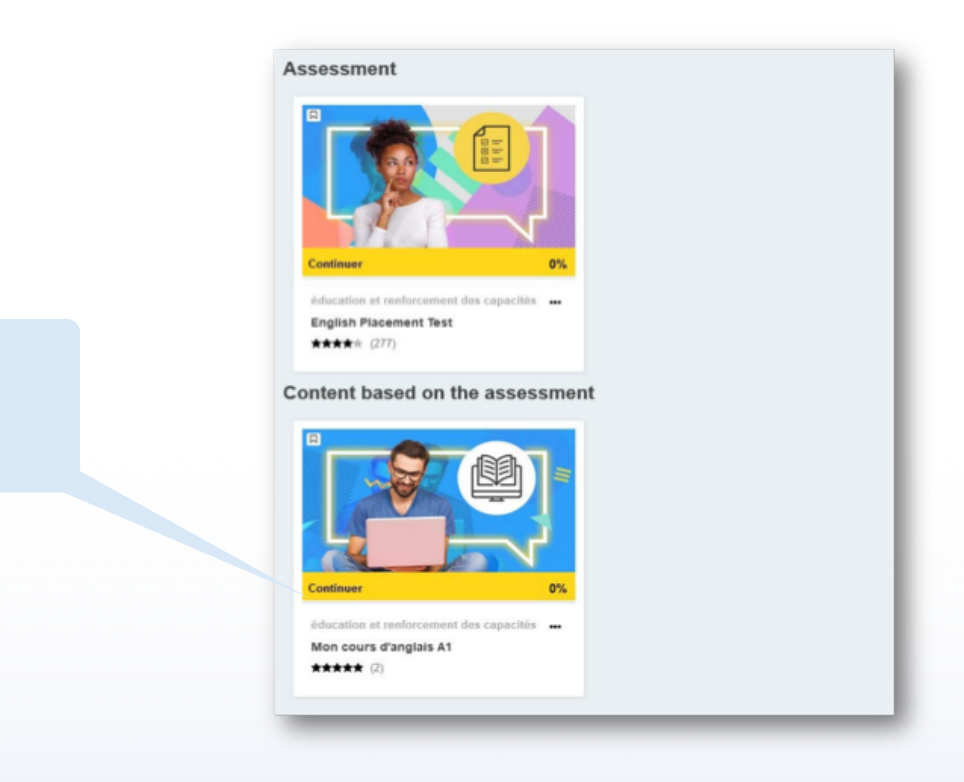

Cliquer sur continuer

**Excellente mobilité et bon apprentissage linguistique !**